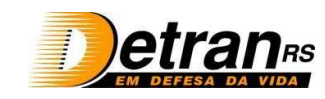

**DIVISÃO DE GESTÃO DE CONTRATOS - COORDENADORIA DE CREDENCIAMENTO**

# **EMISSÃO DE CERTIDÕES PELA INTERNET**

#### **Orientações sobre a emissão de certidões:**

Alguns Órgãos permitem a emissão de certidão via internet, desde que **negativas ou positivas com efeito de negativas**. Quando Positivas, o site não irá gerar Certidão. Nestes casos, devem ser solicitadas diretamente no Órgão correspondente, juntamente com as respectivas Certidões Narratórias.

### **Como emitir as certidões:**

#### **a) Para Certidão de Quitação da Justiça Eleitoral:**

Acessar o link:<http://www.tse.jus.br/eleitor/servicos/certidoes/certidao-de-quitacao-eleitoral>

- Clicar em "Li os termos e desejo emitir/validar a Certidão de Quitação Eleitoral";
- Vai abrir duas opções: "Emissão de Certidão" e "validação de Certidão";
- Clique em "Emissão de Certidão"
- Preencha todos os dados
- Clique em "emitir certidão".

#### **b) Para Certidão Negativa Criminal Estadual**

Acessar o link: [http://www.tjrs.jus.br/site/servicos/alvara\\_de\\_folha\\_corrida\\_cert2g/](http://www.tjrs.jus.br/site/servicos/alvara_de_folha_corrida_cert2g/)

- Ao lado de onde está escrito ALVARÁ DE FOLHA CORRIDA, clicar na seta e escolher a opção "CERTIDÃO JUDICIAL CRIMINAL NEGATIVA DE 1º GRAU";
- Preencher todos os dados;
- Clicar em "Emitir Documento"
- Clicar em "Clique aqui"
- Clicar em "Clique aqui para imprimir a página abaixo"

#### **c) Certidão Negativa expedida pelo Cartório de Falências e Concordatas**

Acessar o link[: http://www.tjrs.jus.br/site/servicos/alvara\\_de\\_folha\\_corrida\\_cert2g/](http://www.tjrs.jus.br/site/servicos/alvara_de_folha_corrida_cert2g/)

- Ao lado de onde está escrito ALVARÁ DE FOLHA CORRIDA, clicar na seta e escolher a opção "CERTIDÃO JUDICIAL CÍVEL NEGATIVA DE 1º GRAU - FALÊNCIA";
- Preencher todos os dados;
- Clicar em "Emitir Documento"
- Clicar em "Clique aqui"
- Clicar em "Clique aqui para imprimir a página abaixo"

#### **d) Para Certidão Negativa Criminal da Justiça Federal**

Acessar o link:<http://www.trf4.jus.br/trf4/>

- Clicar no ícone "Certidão ONLINE";
- Digitar o CPF;
- Digitar o nome;
- No "Tipo de Certidão", escolher "Criminal";
- Clicar em "Consultar";
- Clicar em "Imprimir" (canto superior esquerdo da tela).

#### **Observações:**

1 – Certidão Negativa Criminal Estadual NÃO É ALVARÁ DE FOLHA CORRIDA;

2 - A Certidão da Justiça Federal 4ª Região com DADOS INSUFICENTES não é valida. Deve ser retirada no Fórum;

3 - As certidões emitidas na internet não necessitam ser autenticadas, pois já possuem autenticação digital;

- 4 Certidões retiradas nos Órgãos devem ser enviadas no seu original ou cópia autenticada;
- 5 As certidões que não apresentam validade serão aceitas por 30 dias a partir da data da emissão.

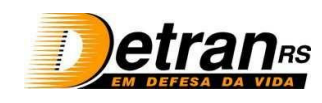

#### **DIVISÃO DE GESTÃO DE CONTRATOS - COORDENADORIA DE CREDENCIAMENTO**

## **ENVIO DE DOCUMENTOS**

A documentação, **SEMPRE**, deve ser protocolada:

- Via postal (Correios), para Coordenadoria de Credenciamento, Av. Júlio de Castilhos, nº 505 - 17º andar, CEP 90030-131, Porto Alegre – RS;

- ou pessoalmente nas unidades de atendimento presencial em Porto Alegre, localizadas no Tudo*Fácil* Centro, Tudo*Fácil* Zona Sul e Tudo*Fácil* Zona Norte.

Qualquer documento complementar enviado deve ser acompanhado do e-mail recebido, com a identificação do nome do profissional e também o nº do protocolo inicial.

Não encaminhe documentação incompleta ou incorreta. Mande somente o que é exigido, não envie documentos desnecessários.

Suas solicitações somente serão atendidas mediante recebimento e análise de todos os documentos.

Dúvidas podem ser enviadas para o e-mail credenciamento@detran.rs.gov.br

**FAÇA UM ESFORÇO, ECONOMIZE TEMPO, TRANSTORNOS E GASTOS DESNECESSÁRIOS COM SEDEX.**